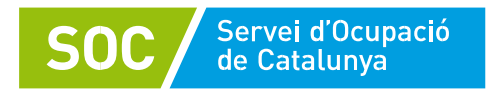

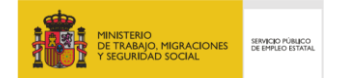

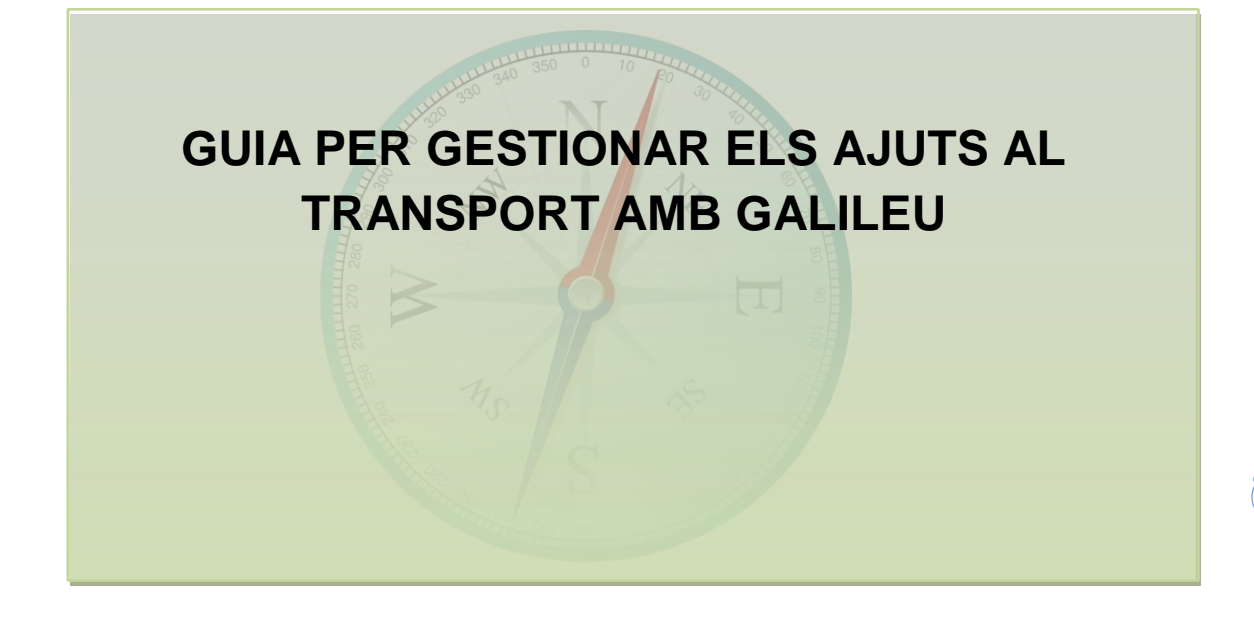

**Àrea de Planificació i Assistència Tècnica Juvenil** 

**Juliol de 2021**

**Versió 1**

**1**

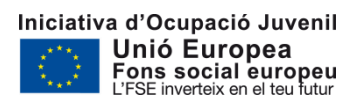

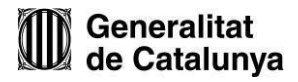

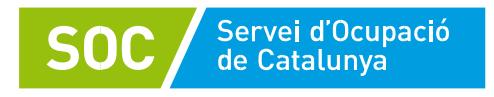

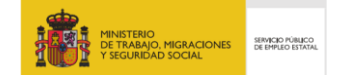

# ÍNDEX

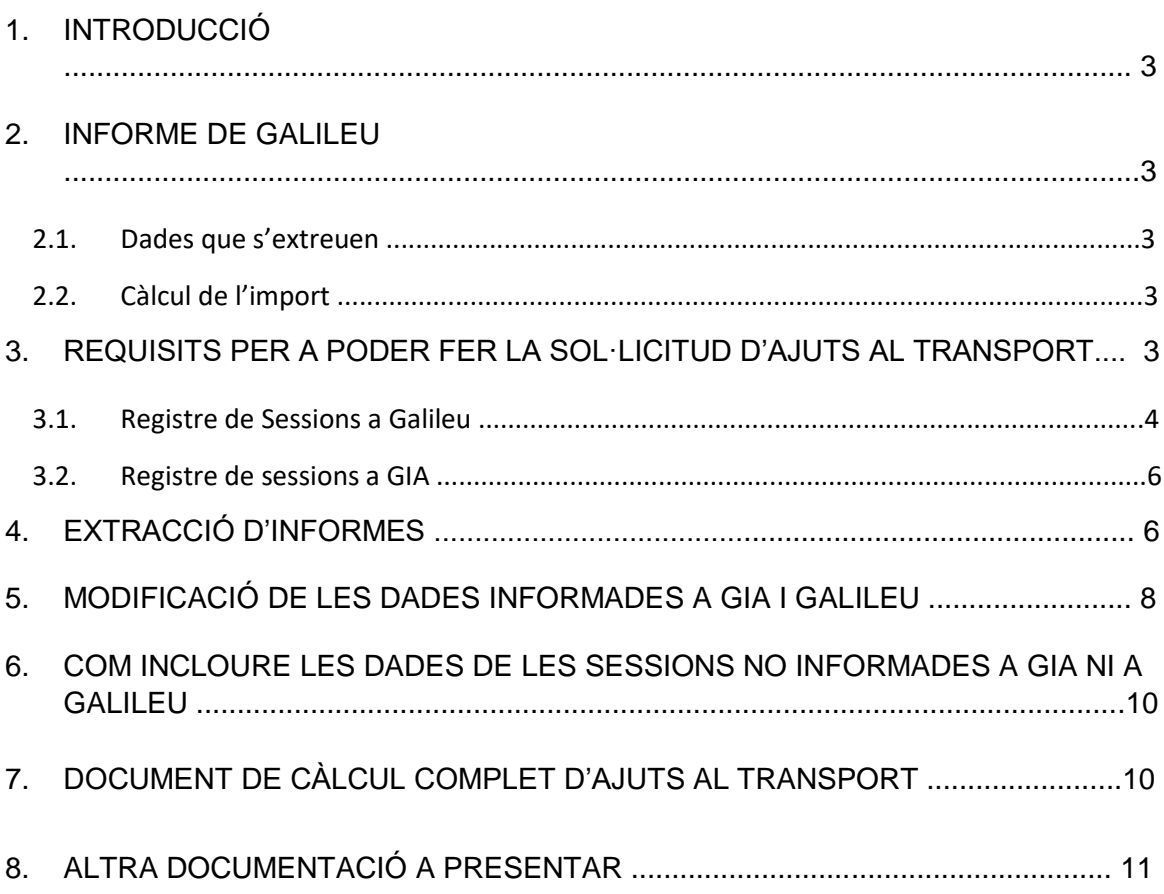

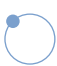

 $\overline{2}$ 

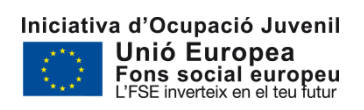

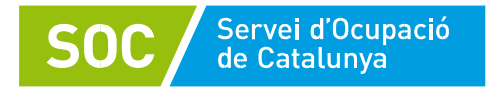

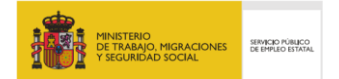

# **1. INTRODUCCIÓ**

L'Ordre TSF/142/2018, de 3 d'agost, per la qual s'estableixen les bases reguladores per a la concessió de subvencions públiques destinades al finançament dels Projectes Singulars preveu a la seva base 5.7 accedir a la convocatòria d'ajuts al transport sempre que les entitats hagin previst en el seu projecte facilitar un sistema de transport gratuït a les persones participants.

L'objectiu d'aquest manual és que totes les entitats que heu facilitat el transport a les persones participants pugueu fer la sol·licitud de manera correcta i pugueu extreure la informació de les sessions introduïdes tant a Galileu com a GIA. Igualment, en aquest mateix manual us explicarem com informar les sessions de les pràctiques de la formació a mida que no han quedat recollides a cap aplicació durant la seva execució.

## **2. INFORMES DE GALILEU**

#### **2.1. Dades dels informes de Galileu**

L'informe extraurà unes dades que permetran fer el càlcul del mòdul econòmic corresponent en funció del municipi d'origen de la persona participant i el de destí d'on es realitza l'actuació. Galileu extraurà informació del que s'ha informat a GIA i al propi Galileu, i les dades que mostrarà l'informe són les següents:

- DNI del ciutadà
- Nom i cognom del ciutadà
- ID Procés Programa
- **Entitat**
- **NIF** entitat
- **Expedient**
- Data de la sessió
- Tipus de sessió
- Nom del municipi d'origen
- Codi postal del municipi d'origen
- Nom del municipi de destí
- Codi Postal del municipi de destí
- Zona d'origen
- Zona de destí
- Import ajut

#### **2.2. Càlcul de l'import**

La quantia de l'ajut ve determinada per mòduls, per dia i per jove, i estan detallats a l'article 5 de la Resolució EMT/2693/2021, de 31 de juliol.

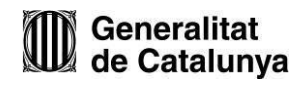

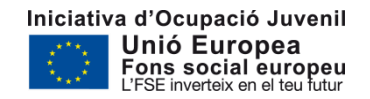

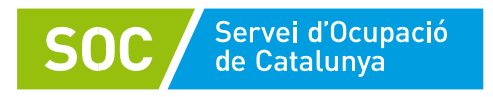

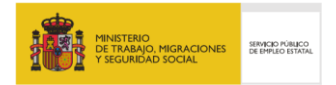

# **3. REQUISITS PER A PODER FER LA SOL·LICITUD D'AJUTS AL TRANSPORT**

En els casos que hagueu facilitat transport durant l'execució del projecte cal que ho indiqueu al PO de cada jove, dins de la pantalla principal del seu procés d'orientació. Aquest clic el podeu fer en qualsevol moment, no cal que sigui a l'obertura del PO.

Tot i que aquesta informació ja estava inclosa al manual de Galileu la recordem perquè la tingueu en compte:

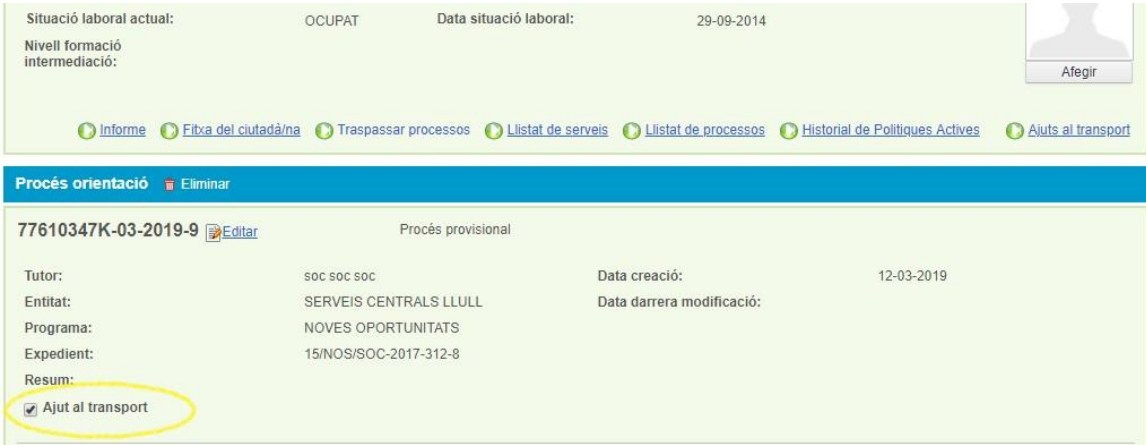

Un cop marqueu aquesta opció es considerarà que aquest jove ha rebut ajuts al transport, però podreu desmarcar després aquelles sessions que no han rebut aquest ajut tal i com us explicarem al punt 5

d'aquest mateix manual. **4**

#### **3.1. Registre de sessions a Galileu**

Heu d'indicar el municipi on heu fet les sessions presencials. El primer cop heu d'incloureho a través d'un desplegable, per la resta s'agafarà per defecte el municipi que heu posat a la primera sessió, tot i que aquest és editable perquè el pugueu modificar, si cal.

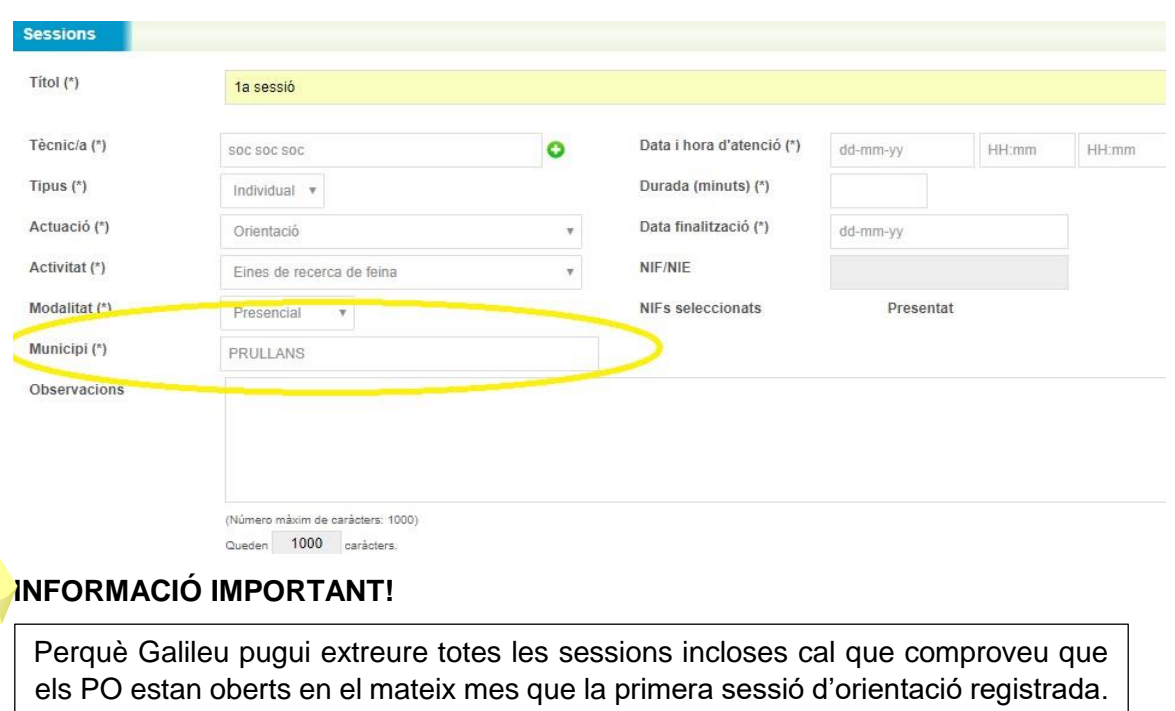

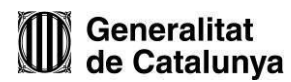

Important

 $\bullet$   $\bullet$   $\bullet$ 

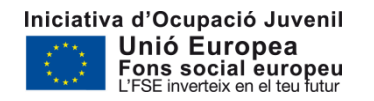

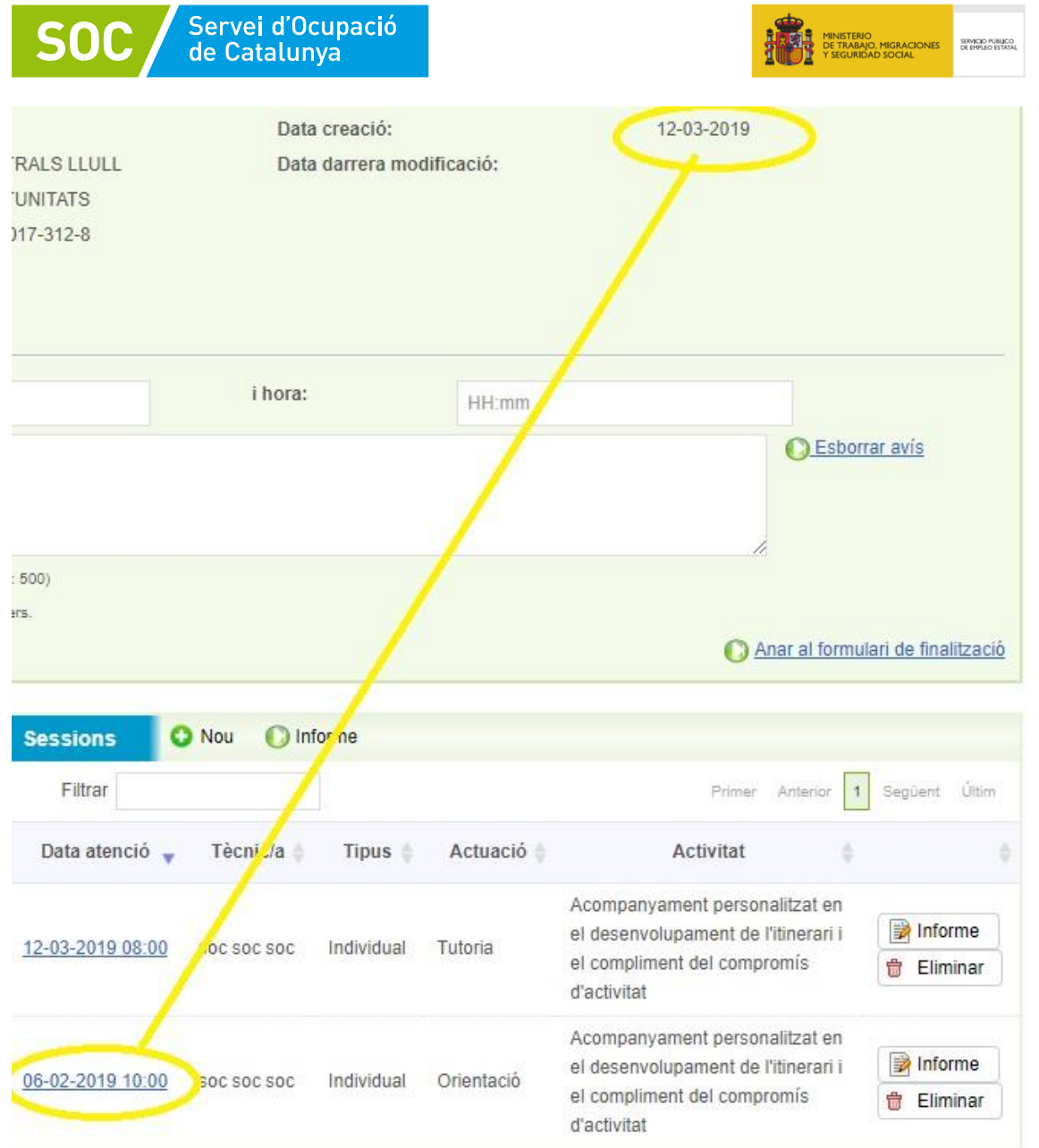

En el cas que no coincideixi cal que feu els següents passos:

1. Marqueu l'opció editar al costat del número del PO

5

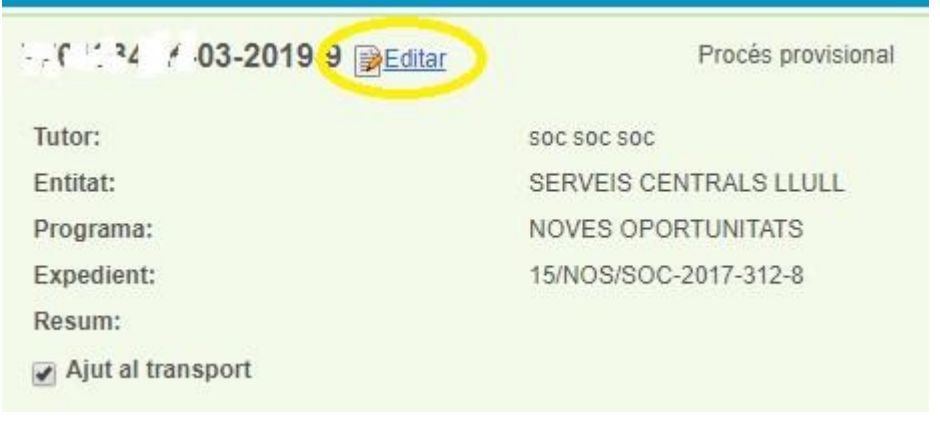

 $\bullet\bullet\bullet$ 

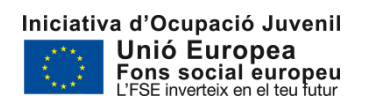

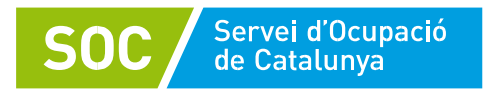

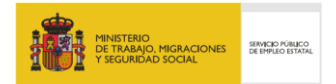

2. S'obrirà una nova pestanya on haureu de modificar la data de l'obertura del PO perquè sigui igual o anterior a la data de la primera sessió i indicar a "resum" el que considereu oportú.

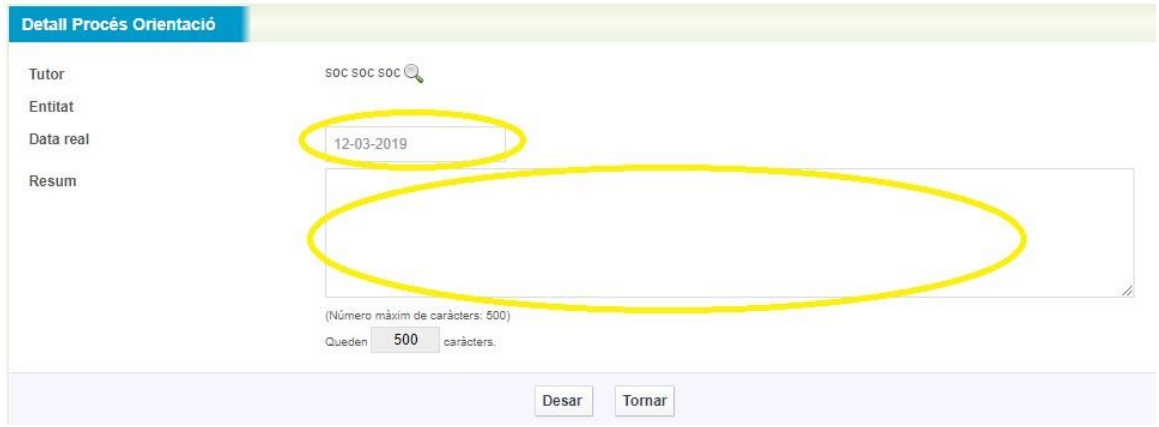

#### **3.2. Registre de sessions a GIA**

Les sessions de formació incloses a GIA s'inclouran a l'informe que podreu extreure de Galileu de manera automàtica tal i com explicarem en el punt 4 d'aquest manual. Tingueu en compte que en aquest cas el municipi de referència que es tindrà en compte és el que s'ha inclòs a l'adreça on heu informat que es faria la formació teòrica.

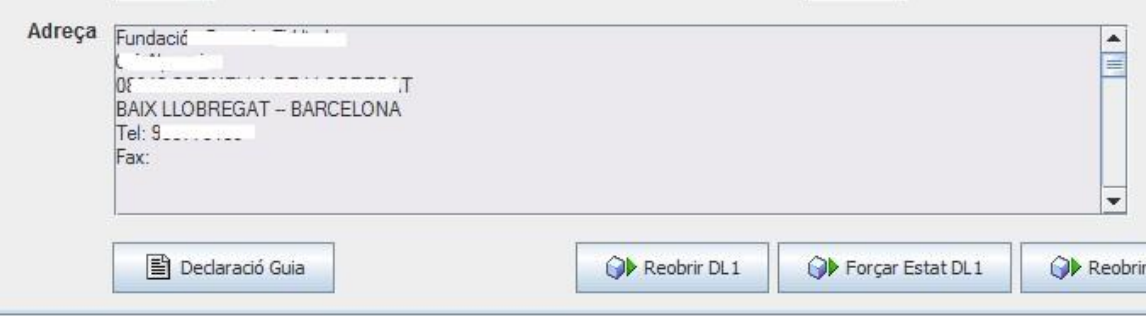

Les pràctiques dels CP que també queden incloses a GIA agafa l'adreça d'on s'ha fet l'acció formativa i no és possible editar-lo si aquest és diferent a l'adreça real.

#### **4. EXTRACCIÓ D'INFORMES**

Un cop us assegureu que teniu tota la informació inclosa tant a Galileu com a GIA heu d'extreure un informe d'Ajuts al transport. El procés per extreure els informes és el següent:

1. Entreu dins la pestanya "informes" de Galileu i marqueu l'opció "Informe Ajuts Petició".

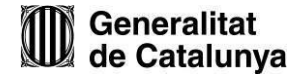

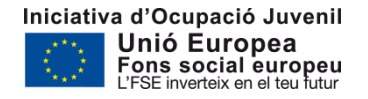

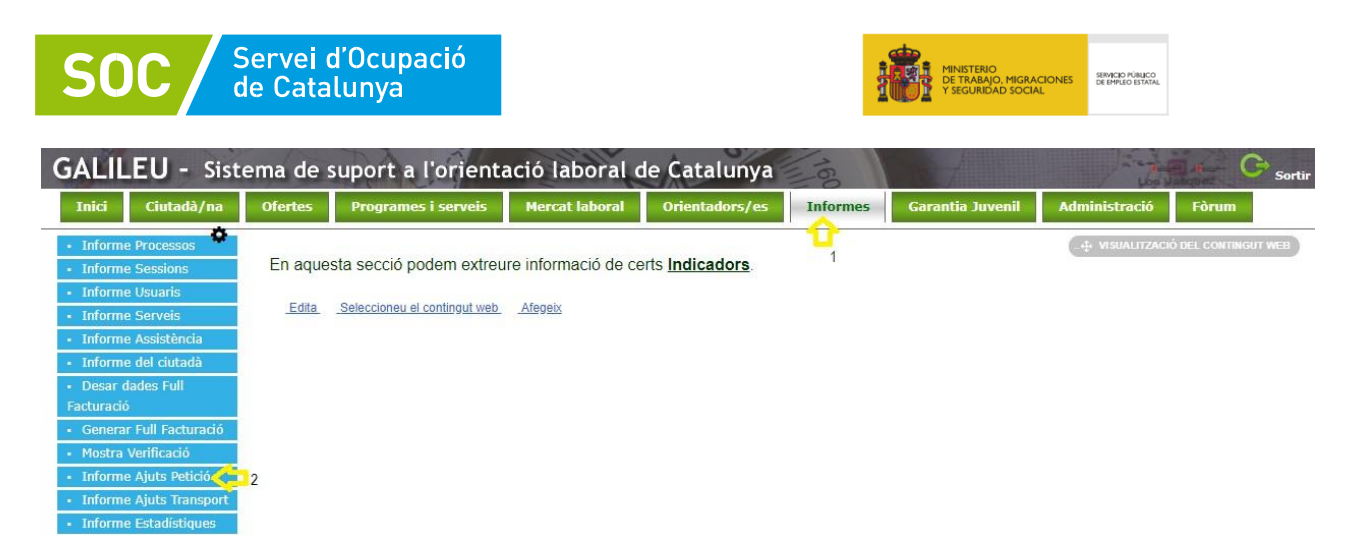

2. Indiqueu dins del desplegable l'opció que correspongui segons la informació que vulgueu extreure (mes, programa i projecte). Després marqueu l'opció desar. Amb aquest pas indiqueu que voleu generar l'informe.

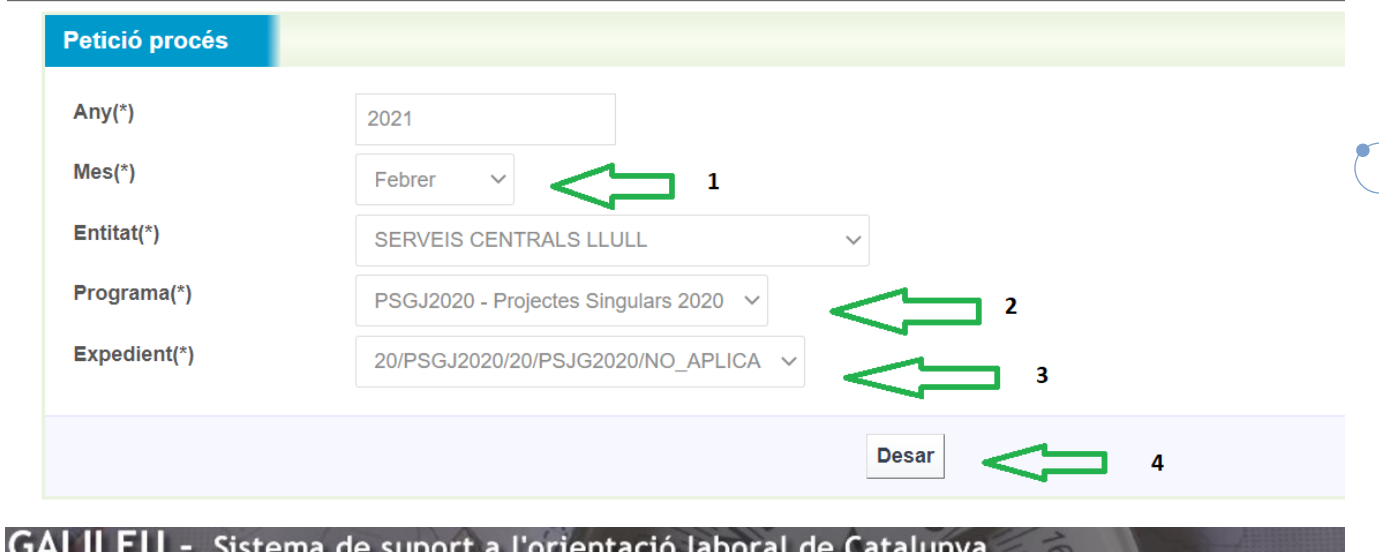

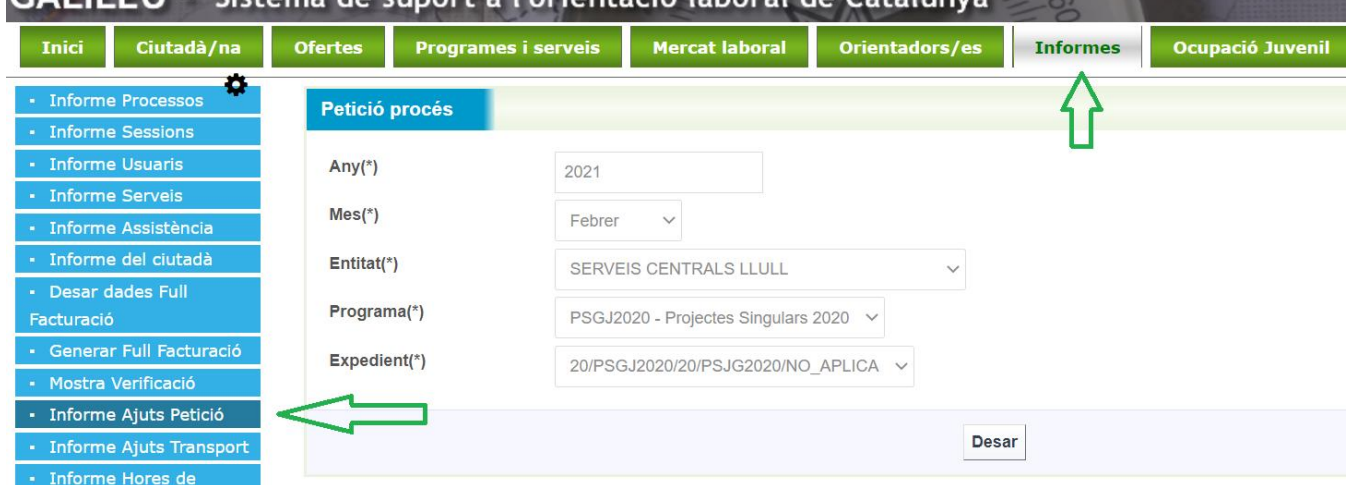

- 3. L'informe està demanat, ara cal que espereu a l'endemà per tal que pugueu recollir la informació de les sessions informades tant a GIA com a Galileu.
- 4. Passat aquest temps, dins de la pestanya d'Informes aneu a l'opció "Informe Ajuts Transport".

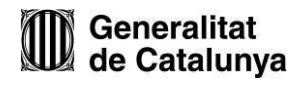

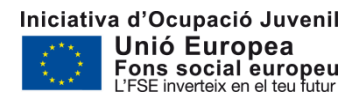

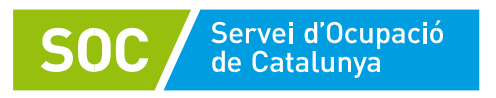

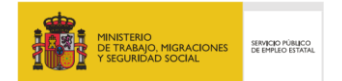

5. Indiqueu dins del desplegable l'opció que correspongui segons la informació que vulgueu extreure i que heu demanat prèviament. Recordeu que només podreu extreure la informació que hagueu demanat prèviament, en cas contrari us apareixerà un missatge que indicarà "No s'han trobat dades".

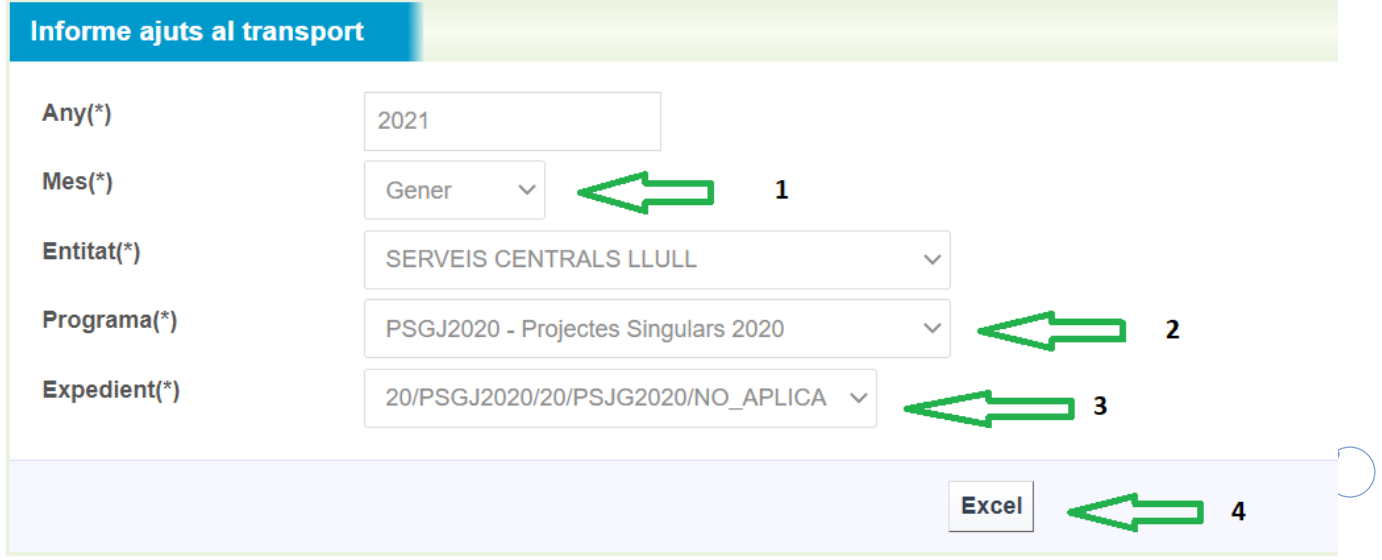

6. Es generarà un document Excel on apareixeran totes les sessions informades a GIA i a Galileu amb el format següent:

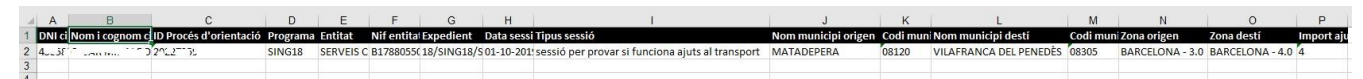

Els informes els heu de treure des de l'entitat que té el PO obert, per tant els coordinadors que teniu diferents grups haureu de demanar als professionals de l'entitat que els extreguin.

## **5. MODIFICACIÓ DE LES DADES INFORMADES A GIA I GALILEU**

Quan heu indicat a Galileu que el PO té ajuts al transport, per defecte als informes apareixerà la informació de totes les sessions informades dins de cada DNI tant a GIA com a Galileu. Per tal de desmarcar les sessions que no tenen ajuts al transport cal que seguiu el procediment següent:

1. Aneu dins del PO de la persona participant (en el cas que el PO estigui ja tancat també es permet fer-ho) i marqueu l'opció " Ajuts al transport" (nota: aquesta opció només surt si hem activat prèviament la casella d'*Ajuts al transport*):

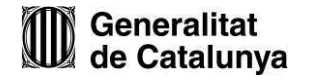

Important

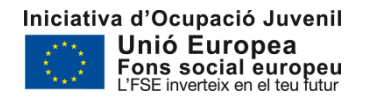

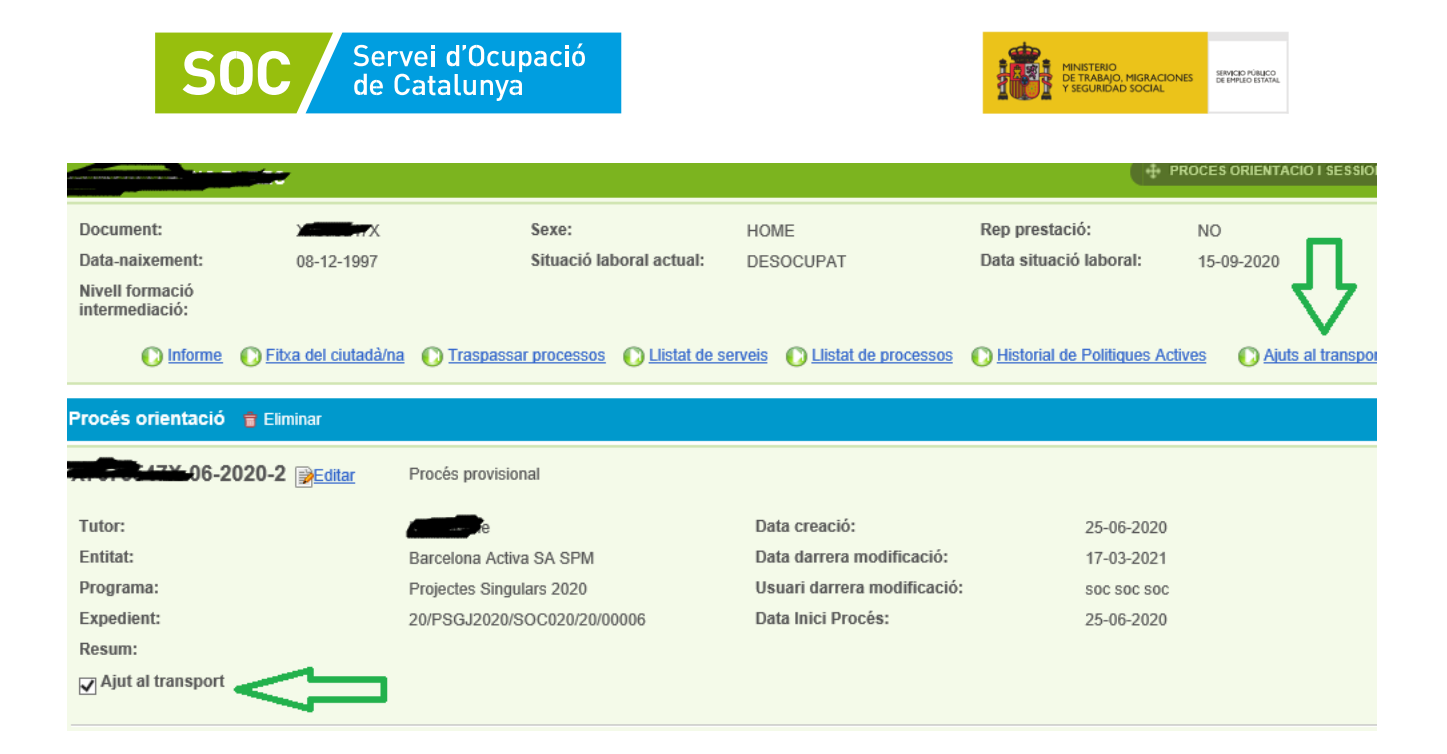

2. Veureu que us apareixerà una nova pantalla on hi ha tots els mesos de l'any en curs i un número dins de cada mes. Aquest número correspon a l'import econòmic de les sessions informades a GIA i Galileu amb el càlcul d'acord amb la convocatòria corresponent.

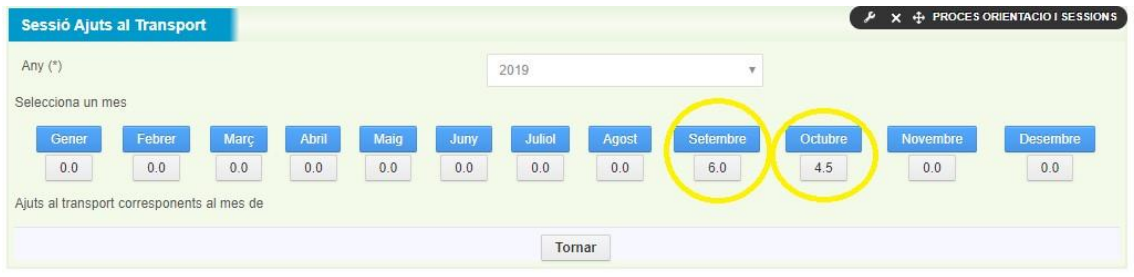

3. Marqueu els mesos en els que vulgueu editar la informació.

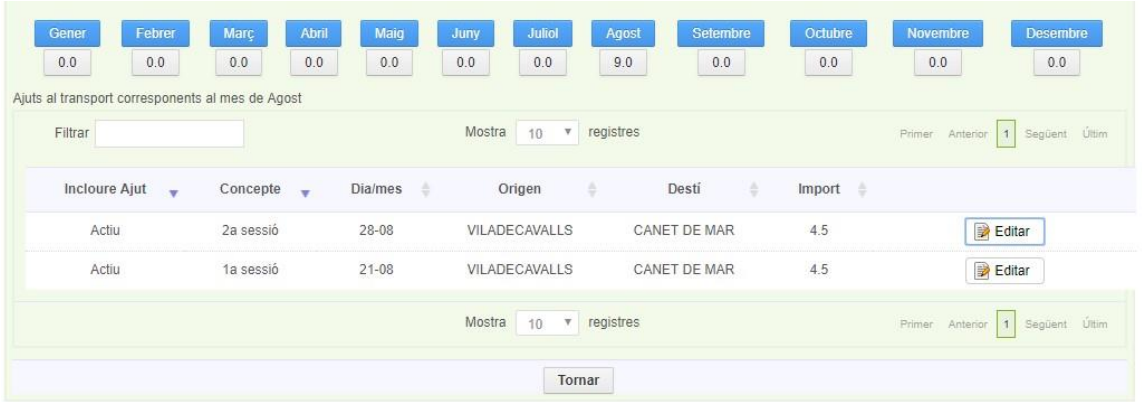

Aquí, quan marqueu l'opció "Editar" podreu:

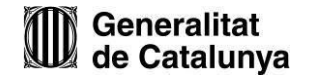

 $\bullet\bullet\bullet$ 

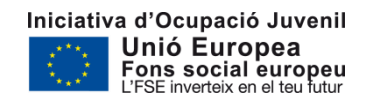

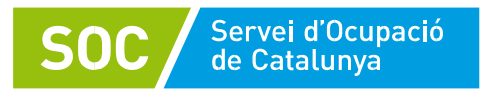

Important

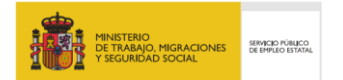

- a. Informar que aquella sessió no té ajuts al transport desmarcant el clic corresponent. Tingueu en compte que només es paga un ajut per jove i dia, per tant si un jove coincideix que té més d'una sessió informada podreu desmarcar-ho aquí. En qualsevol cas el propi informe "càlcul complet d'ajuts al transport" amb codi G146NGJU-187 de manera automàtica ja calcularà només un dels imports que serà el més alt.
- b. Editar el municipi d'origen (només es pot modificar el municipi d'origen).
- c. Incloure el motiu de la modificació (és important que incloeu aquesta informació per ajudar a la traçabilitat).

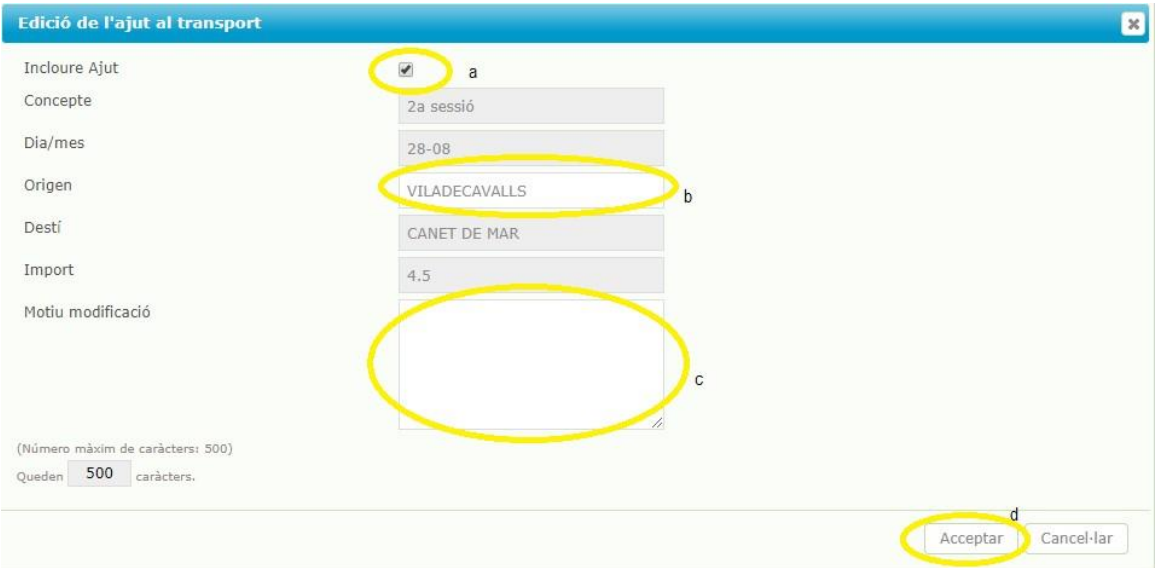

d. Desar la informació que heu modificat.

Un cop heu editat tota la informació que necessiteu podreu tornar a extreure els informes amb la informació correcta.

## **6. COM INCLOURE LES DADES DE LES SESSIONS NO INFORMADES A GIA NI A GALILEU**

Les sessions que no s'han informat a GIA ni a Galileu es podran incloure al document normalitzat Càlcul complet d'ajuts al transport amb codi G146NGJU-187 (explicat a l'apartat següent). Aquestes sessions només podran ser:

- Pràctiques de la formació a mida en les que efectivament el jove hagi assistit.

L'aspecte del document on heu d'incloure aquesta informació és aquest:

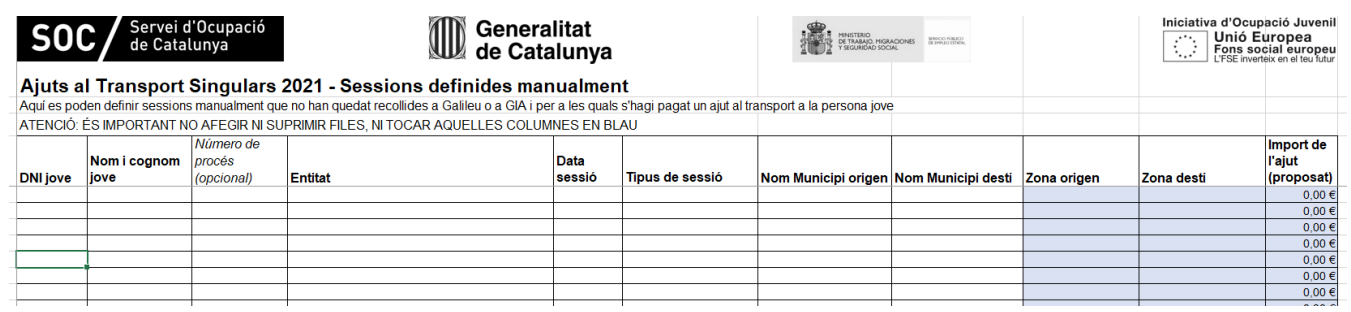

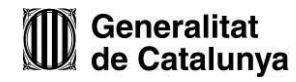

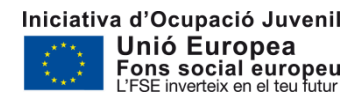

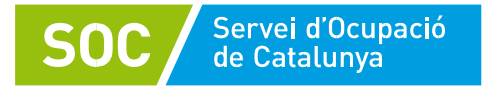

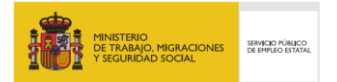

El propi document indica a la pestanya "Instruccions" com cal informar aquestes sessions, us recomanem que les llegiu i les seguiu per tal de no deixar-vos cap punt i que d'aquesta manera quadri l'import econòmic que sol·liciteu.

## **7. DOCUMENT DE CÀLCUL COMPLET D'AJUTS AL TRANSPORT**

El document Excel "càlcul complet d'ajuts al transport" amb codi G146NGJU-187 és el document que haureu de presentar d'acord a l'article 7 de la Resolució EMT/2693/2021, de 31 de juliol. En aquest document, a part d'incloure les dades no informades a GIA ni a Galileu que hem explicat en el punt anterior, haureu de carregar els informes que heu generat prèviament. Això permetrà tenir en un sol full de càlcul tota la informació (és a dir: tant la informació recollida a Galileu i GIA incorporada a través dels informes extrets des de Galileu, com les sessions que no estaven a GIA ni Galileu i que heu definit manualment en aquest document) per poder calcular l'import final dels ajuts al transport.

**És molt important que llegiu la pestanya d'instruccions del propi document G146NGJU-153 ja que allà s'indica com fer-ho.** 

### **8. ALTRA DOCUMENTACIÓ A PRESENTAR**

D'acord amb l'article 7 de la Resolució EMT/2693/2021, de 31 de juliol, amb les sol·licituds heu d'adjuntar tant el document normalitzat dels joves als quals s'ha facilitat transport gratuït (G146NGJU-187), com la relació de declaracions signades en model normalitzat de les persones joves que ha rebut per part de l'entitat transport gratuït per assistir a les sessions formatives o d'orientació a les que ha participat (G146NGJU-181).

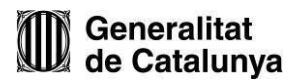

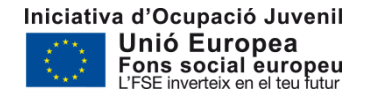